# **verze programu SKARTACE 1.09** 14.11.2012

## **hromadná změna typu materiálů podle toho, co se s nimi má dělat**

Ve volbě **Zm***ě***ny - Hromadná zm***ě***na záznam***ů* **v evidenci** vyberte **Jen ty, co lze skartovat podle data**. Pak potvrdíte **Ukon***č***it výb***ě***r**. Nabídnuté označení vybraných záznamů potvrdíte stiskem klávesy <A> (Ano), respektive <Enter>, protože odpověď je předpřipravena na hodnotě "A" = Ano. Následně se zobrazí seznam vybraných materiálů. Pokud jste na předchozí dotaz odpověděli **A**no, máte všechny záznamy označeny hvězdičkou. Není-li tomu tak, je lepší nepokračovat (stisknout <Esc> a znovu začít od začátku, protože jinak budete muset označovat každý záznam stiskem klávesy <\*>.

Klávesou **<F4>** vyvoláte seznam údajů, které lze měnit. Údaj určující typ materiálu je až poslední z nich. Tedy se přesunete na konec seznamu. Buď rychle stiskem klávesy **<End>**, či postupně mačkáním klávesy <šipka dolu>. Poslední řádek nese označení **Typ (Archiv/ Skartace / Nevíme)**. Potvrdíte jeho výběr stiskem klávesy **<Enter>**.

V následujícím dotazu určíme, jaký příznak se má do tohoto údaje u všech hvězdičkou označených materiálů zapsat: **S** = skartovat / **A** = archivovat / **N**= nevíme. Následně potvrdíme Ano provést hromadnou změnu. A protože již další změny dělat nehodláme, stiskneme **<Esc>** = konec práce. Program se dotáže, mají-li všechny provedené změny skutečně provést (zapsat do evidence). Pokud to chcete, pak musíte odpovědět stiskem klávesy **<A>**.

# **verze programu SKARTACE 1.08** 20.7.2012

# **označování materiálů podle toho, co se s nimi má dělat**

#### **obecně**

V evidenci lze nově označovat materiály podle jejich dalšího archivačního určení. Tedy zda se po uplynutí požadované doby mají dále archivovat (nabídnout Státnímu okresnímu archivu), respektive se mohou skartovat. Označení se nazývá **TYP** materiálu a může nabývat tří hodnot.

- **A**= po uplynutí zákonné doby se má nabídnout státnímu archivu
- **S**= po uplynutí doby se může skartovat
- N= prozatím nevíme, může-li se, respektive nemůže skartovat rozhodneme to později

Všechny materiály v evidenci se při nahrání nové verze automaticky označí. Ty, které již mají návrh na skartace, respektive ji mají již provedenu, jsou označeny jako typ **S**. Ostatní jsou označeny jako typ **N**. Je jen na vás, abyste si materiály případně přeznačili.

#### **na kartě**

Ať již při zápisu nového materiálu do evidence, či při opravě již evidovaného se jako první údaj nabízí právě údaj **typ**. Údaj se stejně tak tiskne na Materiál č.: 286 **OPRAVA MA**  $Type(Skar./Arch./N)$ Název materiálu atatistika **PLAL**<br>1996

Donlňující údaie

 $-2004$ 

kartě majetku, respektive v přehledech majetku. Stejně jako u jiných položek, lze i u položky TYP provést její hromadnou změnu u skupiny vybraných karet a to ve volbě **Zm***ě***ny - Hromadná zm***ě***na**.

### **použití**

Údaj umožňuje jednodušší výběr skupiny materiálů. Například těch, které lze skartovat. Pak se vyberou ty, které lze skartovat jak z hlediska data (požadovaná doba evidence uplynula) tak i z hlediska typu materiálu (jsou označeny S = lze je skartovat). Program reaguje na tento údaj v řadě voleb. Například ve volbách **Prohlížení** a **Zm***ě***ny - Stornování** byla původní volba **Jen ty, co lze skartovat** změněna na 6 dílčích voleb:

- Jen ty co lze skartovat podle data = původní volba
- **2. podle typu S** = materiály označeny jako typ = S (lze je skartovat)
- **3. dle data i typu S** = materiály, které lze bez problémů skartovat (mají prošlou lhůtu a zároveň jsou označeny jako skartovatelné)
- 4. dle data i typu N = materiály, které lze možná skartovat (mají prošlou lhůtu ale nejsou označeny jsou skartovatelné, jsou označeny jako že nevíme co s nimi)
- 5. dle data i typu S,N = materiály, které lze skartovat z pohledu doby (mají prošlou lhůtu) a zároveň nejsou označeny, že se mají nabízet do Státního archivu
- **Co je nelze skartovat** = materiály, které jsou označeny, že se mají nabízet do Státního archivu (typ=A)
- **6. vypršelo datum** = materiály, které lze vyřadit z evidence z pohledu doby (mají prošlou lhůtu), a zároveň jsou označeny, že se mají nabízet do Státního archivu

Podobně je to i s dílčím výběrem karet před jejich prezentací, kde byla do výběrových podmínek přidána možnost **Typ materiál***ů*. Ta nabízí výběr materiálů, podle toho jaký typ mají uveden (A /S /N / A+N /S+N/ A+S).

## **výběr karty pro opravu či zápis skartace**

Ve volbách **Záznam materiálu - Zápis skartace** a **Zm***ě***ny - Stornování** byla trochu upravena nabídka karet. Ta se dá vyvolat jen stiskem klávesy **<F1>**. Jak je v ní seznam karet setříděn, je

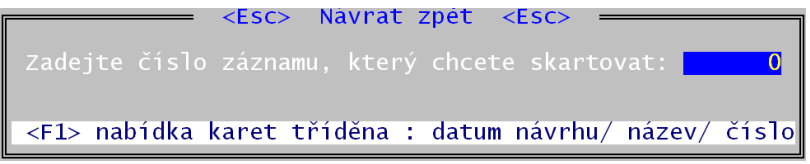

pak dáno případným dalším stiskem klávesy <F1>. Program nabízí tři setřídění: podle data návrhu (nejstarší na začátku) / podle názvu materiálu (abecedně) / podle čísla karty. Program navíc umožňuje pracovat jen s vybranou skupinou karet. Přepínání mezi těmito skupinami se provádí klávesou **<F3>**. U obou kláves dole pod nabízeným seznam je informace, jak bude seznam setříděn (filtrován) pokud znovu stisknete příslušnou klávesu.

### poč.všechny:288)

<F1>podle názvu

Při opravě karet lze vybrat tyto skupiny karet : všechny / respektive jen ty, co mají příslušný typ (A/S/N). Každý z materiálů je označen svým typem. Pokud má materiál ještě čas na vyřazení, je typ vypsán velkým písmenem. V opačném případě, je-li již lhůta překročena, je typ psán malým písmenem a před ním je ještě hvězdička.

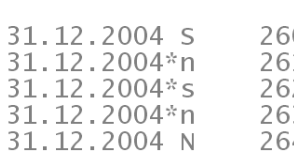

0 Bankovní výpisy 1 Účetní sestavy 2 Kniha faktur při 3 Výplatní listiny 4 Dávky sociálního

 $<$ F3 $>$ 

Při zápisu skartace lez vybrat skupinu: všechny (které ještě nejsou skartovány) / ty co lze vyřadit protože jim prošla lhůta / kterým prošla lhůta a jsou označeny jako Typ=S / kterým prošla lhůta a jsou označeny jako Typ=S. Každý z materiálů je v nabídnutém seznamu označen jednoznačným symbolem:

- **obličej** = materiál lze skartovat (prošla lhůta a zároveň je označen jako skartovatelný, tedy má typ = S)

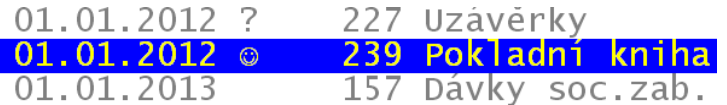

- **?** = materiál lze skartovat z pohledu prošlé lhůta , ale není nijak označen (má typ = N)
- **A** = materiál lze vyřadit (ne skartovat, má typ = A) z pohledu prošlé lhůty
- **mezera** = materiál nelze vyřadit (neprošla mu lhůta)

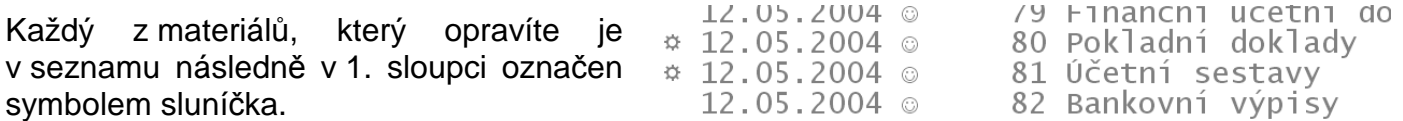